## **「残高のお知らせ<電子版>」のご利用方法**

「残高のお知らせ<電子版>」のご利用方法について、事前準備として必要な「メールアドレスの登録 方法」を含めてご案内します。

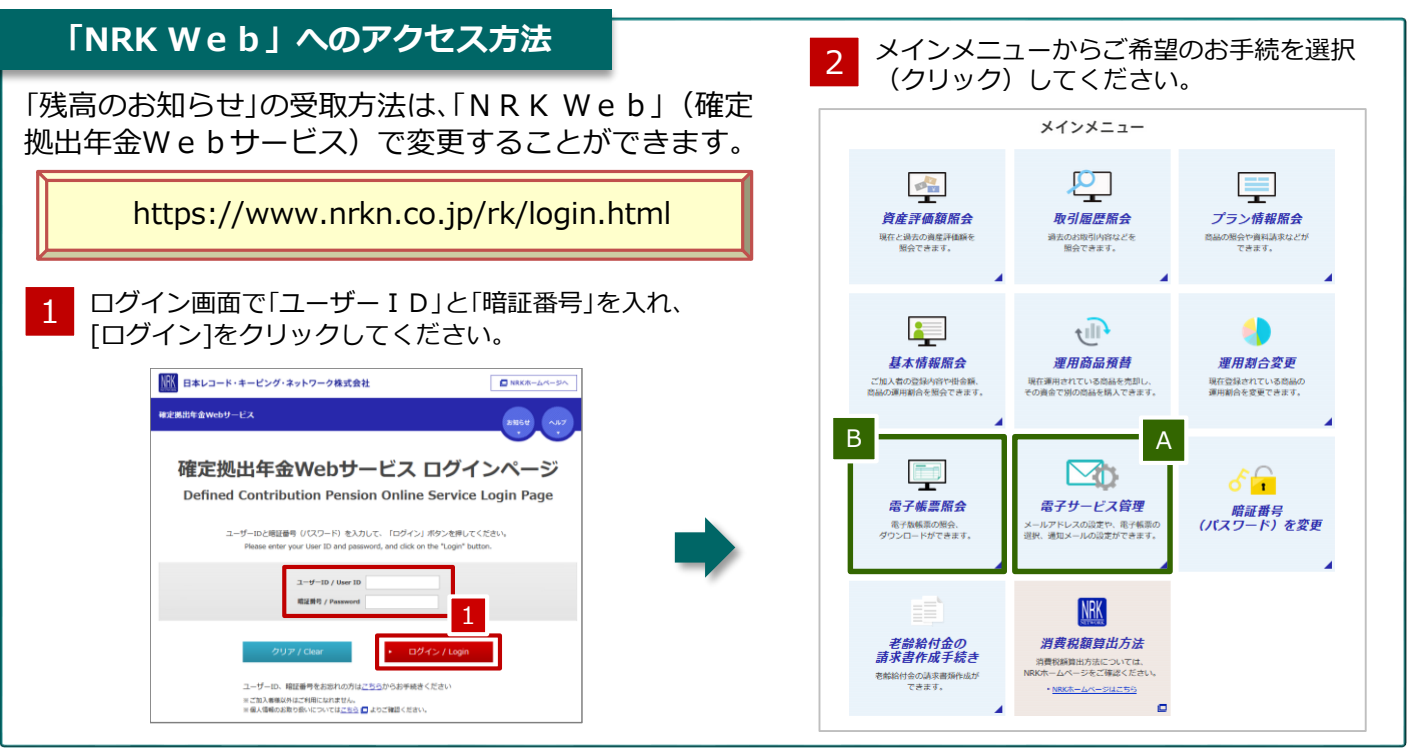

## 1 メールアドレスの登録方法

メールアドレスをご登録いただくと、「残高のお知らせ<電子版>」のお受取をご選択いただけます。 また、ユーザーIDやパスワードをお忘れのときに簡単に再設定等のお手続を行うことができます。

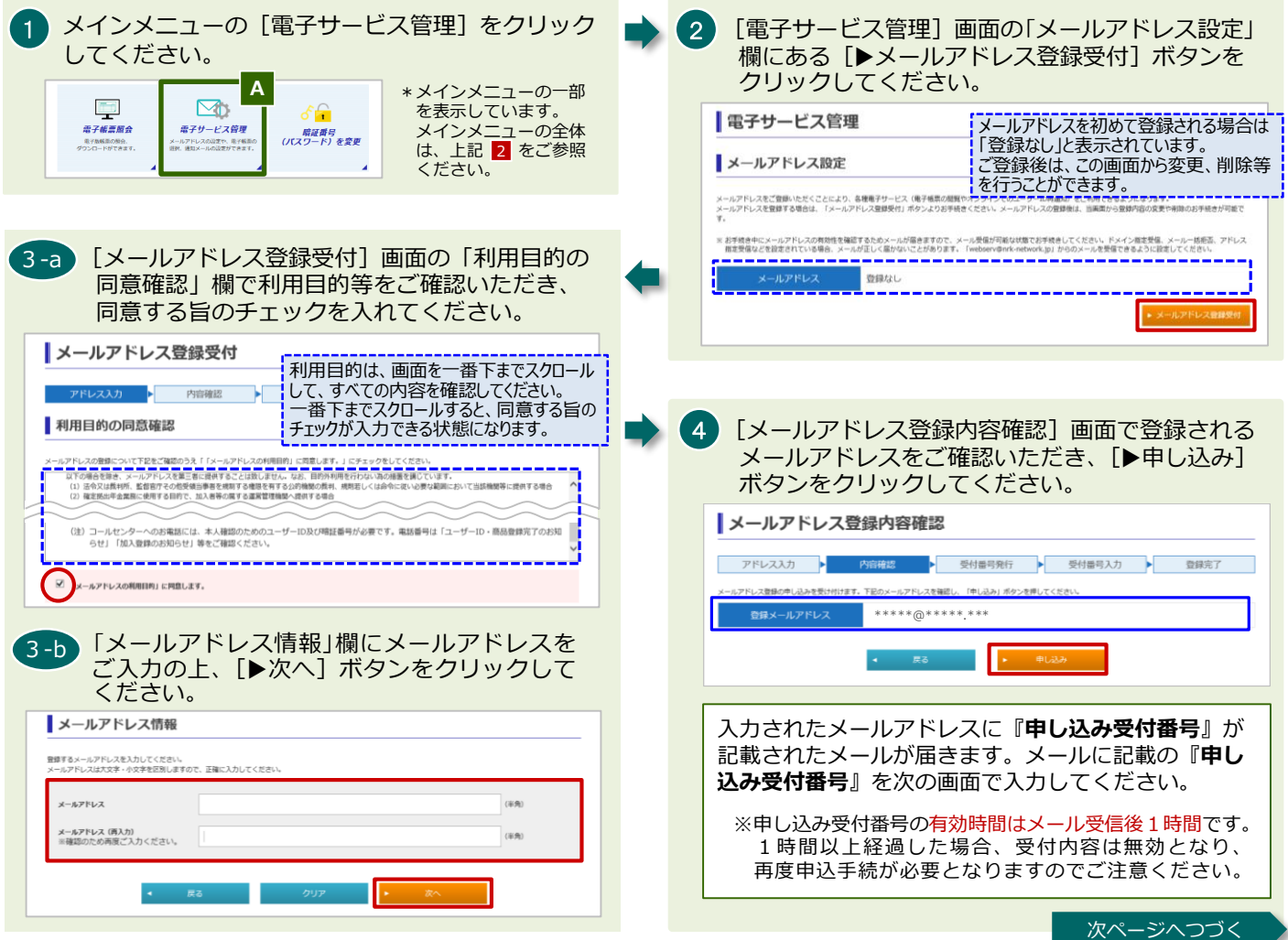

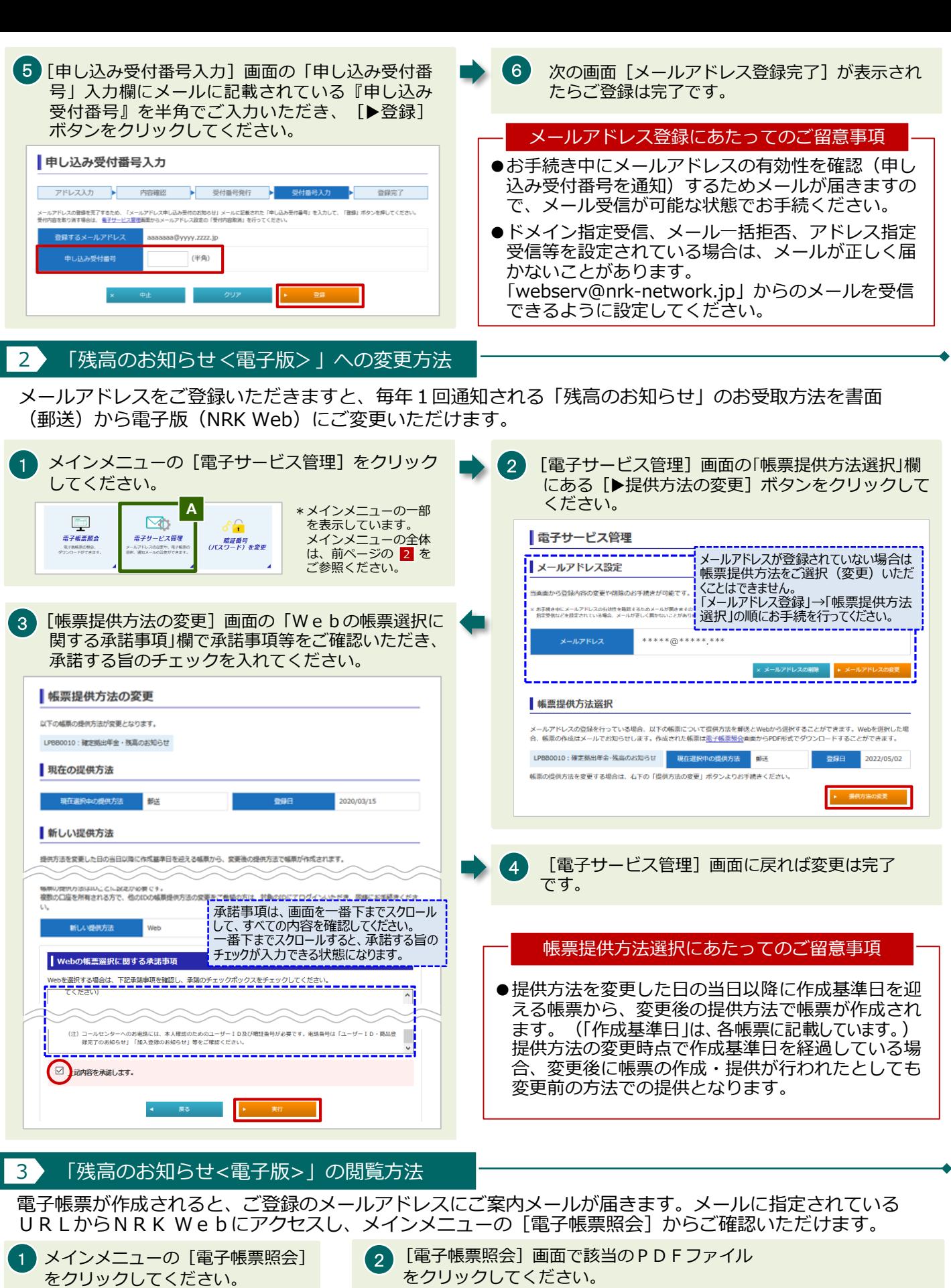

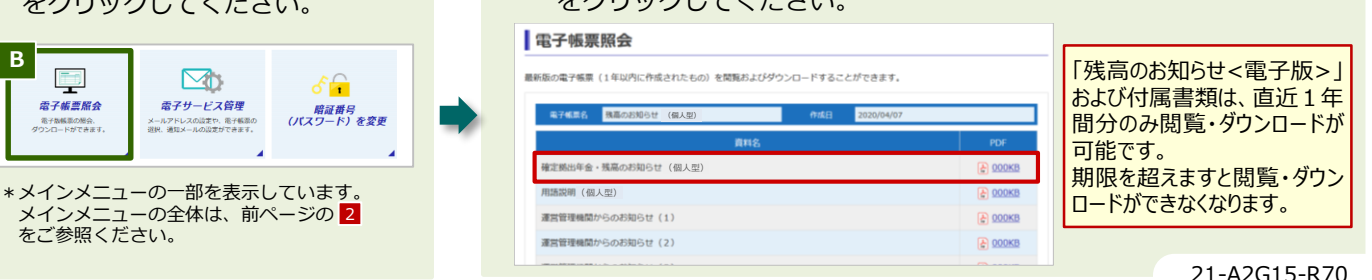

 $\begin{array}{c} \mathbf{B} \\ \begin{array}{cccccccccc} \mathbf{B} \\ \hline \mathbf{B} \end{array} & \mathbf{B} \\ \begin{array}{cccccccccc} \mathbf{B} & \mathbf{B} & \mathbf{B} & \mathbf{B} \\ \mathbf{B} & \mathbf{B} & \mathbf{B} & \mathbf{B} \\ \mathbf{B} & \mathbf{B} & \mathbf{B} & \mathbf{B} & \mathbf{B} \\ \mathbf{B} & \mathbf{B} & \mathbf{B} & \mathbf{B} & \mathbf{B} & \mathbf{B} \\ \mathbf{B} & \mathbf{B} & \mathbf{B} & \mathbf{B$